## D1826 Manual

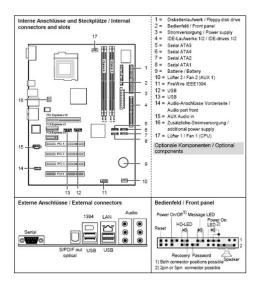

File Name: D1826 Manual.pdf

**Size:** 3225 KB

Type: PDF, ePub, eBook

Category: Book

**Uploaded:** 16 May 2019, 17:13 PM

Rating: 4.6/5 from 639 votes.

## **Status: AVAILABLE**

Last checked: 14 Minutes ago!

In order to read or download D1826 Manual ebook, you need to create a FREE account.

# **Download Now!**

eBook includes PDF, ePub and Kindle version

- ☐ Register a free 1 month Trial Account.
- ☐ Download as many books as you like (Personal use)
- ☐ Cancel the membership at any time if not satisfied.
- **☐ Join Over 80000 Happy Readers**

## **Book Descriptions:**

We have made it easy for you to find a PDF Ebooks without any digging. And by having access to our ebooks online or by storing it on your computer, you have convenient answers with D1826 Manual . To get started finding D1826 Manual , you are right to find our website which has a comprehensive collection of manuals listed.

Our library is the biggest of these that have literally hundreds of thousands of different products represented.

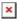

# **Book Descriptions:**

# D1826 Manual

Discover everything Scribd has to offer, including books and audiobooks from major publishers. Start Free Trial Cancel anytime. Report this Document Download Now Save Save Mainboard D1826G For Later 0 ratings 0% found this document useful 0 votes 229 views 2 pages Mainboard D1826G Uploaded by vikingchief Description Full description Save Save Mainboard D1826G For Later 0% 0% found this document useful, Mark this document as useful 0% 0% found this document not useful, Mark this document as not useful Embed Share Print Download Now Jump to Page You are on page 1 of 2 Search inside document Browse Books Site Directory Site Language English Change Language English Change Language. You can distinguish between VDO and MotoMeter with the program Service. Italia annuo L. 48.000 nuovi. Bottom USB Ports. USB Ports. DVI Port. JSPDO2. T M B LineIn. LineOut. M PCI Express x16. Observe the safety notes in the operating manual of yourIhren zustandigen Vertriebspartner. Ihre Verkaufsstelle Aktuelle Informationen und Updates z. B. BIOSUpdate zu unseren Mainboards finden Sie im Internet Are there.. any technical problems or other questions you need clarified. Please contact your sales partner. Veuillez contacter. Votre partenaire Commercial. Votre point de Vente Les dernieres informations ainsi que les updates p.ex. BIOSUpdate par rapport a nos cartes meres sont a votre disposition sur Internet Dieses Handbuch wurde auf RecyclingPapier gedruckt. This manual has been printed on recycled paper. Ce manuel est imprime sur du papier recycle. Este manual ha sido impreso sobre papel reciclado. Questo manuale e stato stampato su carta da riciclaggio. Denna handbok ar tryckt pa recyclingpapper. Dit handboek werd op recyclingpapier gedrukt. Microsoft, MS, MSDOS und Windows sind eingetragene Warenzeichen der Microsoft Corporation. Alle weiteren genannten Warenzeichen sind Warenzeichen oder eingetragene Warenzeichen der jeweiligen Inhaber und werden als geschutzt anerkannt.http://promaxsuspension.com/csmimage/crouzet-sa12-millenium-ii-manual.xml

# • d1826-g41 manual, d1826 manual.

Copyright Fujitsu Siemens Computers GmbH 2005 Alle Rechte vorbehalten, insbesondere auch auszugsweise die der Ubersetzung, des Nachdrucks, der Wiedergabe durch Kopieren oder ahnliche Verfahren. Zuwiderhandlungen verpflichten zu Schadenersatz. Alle Rechte vorbehalten, insbesondere fur den Fall der Patenterteilung oder GMEintragung. Liefermoglichkeiten und technische Anderungen vorbehalten. Dieses Handbuch wurde erstellt von cognitas. Gesellschaft für TechnikDokumentation mbH www.cognitas.de Intel, Pentium and Celeron are registered trademarks of Intel Corporation, USA. Microsoft, MS, MSDOS and Windows are registered trademarks of Microsoft Corporation. All other trademarks referenced are trademarks or registered trademarks of their respective owners, whose protected rights are acknowledged. All rights, including rights of translation, reproduction by printing, copying or similar methods, even of parts are reserved. Offenders will be liable for damages. All rights, including rights created by patent grant or registration of a utility model or design, are reserved. Delivery subject to availability. Right of technical modification reserved. This manual was produced by cognitas. Depending on the configuration chosen, some of the hardware components described may not be available on your mainboard. Additional information Information on the BIOS Setup and additional descriptions of the drivers are contained. For more details please read the according readme. txt files. Notational conventions The meanings of the symbols and fonts used in this manual are as follows.L This symbol indicates that you must enter a blank space press the Space Bar at this point. This symbol indicates that you must press the Enter key. Text in this typeface indicates screen outputs. Text in this bold typeface indicates the entries you make via the keyboard. How to dismantle and reassemble the

system is described in the operating manual accompanying the system.http://gaadibazarmela.com/userfiles/crouzet-millenium-sa12-manual.xml

Connecting cables for peripherals must be adequately shielded to avoid interference. ! Observe the safety notes in the operating manual of your system. Incorrect replacement of the lithium battery may lead to a risk of explosion. Components can become very hot during operation. Ensure you do not touch components when making extensions to the mainboard. There is a danger of burns. Compliance was tested in a typical PC configuration. When installing the board, refer to the specific installation information in the manual for the receiving device. Information on which expansions you can use is available from your sales outlet or the customer service centre. Information about boards To prevent damage to the mainboard, the components and conductors on it, please take great care when you insert or remove boards. Take great care to ensure that extension boards are slotted in straight, without damaging components or conductors on the mainboard, or any other components, for example EMI spring contacts. Remove the plug from the mains outlet so that system and mainboard are totally disconnected from the mains voltage. Be careful with the locking mechanisms catches, centring pins etc. when you replace the mainboard or components on it, for example memory modules or processors. Never use sharp objects screwdrivers for leverage. Boards with electrostatic sensitive devices ESD are identifiable by the label shown. When you handle boards fitted with ESDs, you must, under all circumstances, observe the following 2 English You must always discharge static build up e.g. by touching a grounded object before working. The equipment and tools you use must be free of static charges. Remove the power plug from the mains supply before inserting or removing boards containing ESDs. Always hold boards with ESDs by their edges. Never touch pins or conductors on boards fitted with ESDs.

Depending on the configuration, your mainboard is equipped with or supports the features described in the following. Silent Fan A micro controller developed by Fujitsu Siemens Computers monitors and controls the fans in the PC and thus prevents any unnecessary noise annoyance. Should the processor become in spite of full turning ventilator too hot, then the processor clock rate will automatically be reduced so that the system continues to run stably. The microcontroller operates independently of the operating system and the processor. Therefore the micro controller protects your PC reliably against overheating and loss of data or even damage of the processor. In addition, the microcontroller offers monitoring of, for example, system voltages 12 V, 5 V, CMOS, opening of the case and a watchdog function. Silent Drives Hard disks and optical drives CDROM, CDRW, DVD etc. are besides the fans some of the greatest sources of noise in a PC. The BIOSSetup can be used to switch these drives into a quieter mode. Recovery BIOS If an error occurs during a BIOS update e. g. due to a power failure, the system BIOS will be destroyed. All Fujitsu Siemens Computers mainboards are equipped with a recovery BIOS. With it a destroyed BIOS can easily be restored. DeskUpdate DeskUpdate enables simple, automatic driver installation. Multi Boot The BIOS of the Fujitsu Siemens Computers mainboards enables booting from all types mass storage devices. In addition to IDE hard disks, this also includes optical drives, such as CDROM, DVD and external drives that can be connected to USB or FireWire. A26361D1826Z12016319, edition 4 English 5 List of features USB Security USB Security is a BIOS function that offers protection against unauthorised access regardless of the operating system used. If USB Security is activated, the system can only be started, if the MemoryBird of Fujitsu Siemens Computers is connected to one of the existing USBports.

## https://brandnewhomes.co/new-construction-homes/al/electric-log-splitter-manual

Safe Standby With Safe Standby the content of the main memory is saved to the hard disk when the PC switches into the Standby mode. In case of an unexpected power failure, the content of the main memory is loaded during booting from the hard disk. The activities described here assume a basic knowledge of PCs and cannot be carried out by a layperson. If you are not sure whether you have

the necessary specialised knowledge, then leave this work to an expert. The illustrations of the system show examples of possible cases. Connect the plugs for the power supply, control panel and drives to the corresponding connections on the mainboard. The components and connectors marked are not necessarily present on the mainboard. Additional information on some ports is also provided here. If you have connected a hard disk to serial ATA, you must configure the respective settings in the BIOS Setup further information you can find in the BIOS Setup manual. If you have connected audio devices to both Line out connections, only the connection on the front of the system is active. If you have connected audio devices to both Microphone connections, only the connection on the back of the system is active. 2, 4, 6 or 8channel audio mode via analogue audio channels The mainboard supports a 8channel audio output via the analogue audio channels 2 front, 2 side, 2 rear, 1 centre and 1 subwoofer channel. This makes it possible to connect 4, 6 or 8 loudspeakers, and therefore to achieve a better surroundsound effect. Drivers A corresponding driver including the configuration tool must be installed for the 2, 4, 6 or 8channel audio mode. The Audio Wizard of the configuration tool assures itself by asking about each connected audio device. Follow the instructions on the screen. The number of connected loudspeakers must match the selected number of audio channels which you have set in the configuration tool Speaker Configuration.

# https://estacionsurmadrid.avanzagrupo.com/images/car-drivers-manual.pdf

The following mixers or input devices are available Realtek HD Front Green Jack Front green jack Realtek HD Front Pink Jack Front pink jack Realtek HD Audio Rear Input Rear pink jack microphone Rear blue jack LineIn AudioIn internal jack on mainboard A26361D1826Z12016319, edition 4 English 11 Pin assignment of internal ports Pin assignment of internal ports The pin assignment of some internal connections is shown in English in the following. Front panel Watch the poling of the LEDs. Skipping system and BIOS Setup password pinpair A Pinpair A enables skipping the system and BIOS Setup password. Inserted System and BIOS Setup password are skipped when the device is switched on and may be changed. Recovering System BIOS pinpair B Pinpair B enables recovery of the old system BIOS after an attempt to update has failed. Exit energysaving mode, switch off the system and remove the power plug from the mains outlet, before carrying out any of the procedures described in this chapter. Even when you have run down the device, parts of the device e.g. memory modules, PCI extension boards are still energised. Replacing processor Technical data. Intel Pentium 4 with 533 or 800 MHz front side bus in the LGA775 design. Celeron with 533 MHz Front Side Bus in the LGA775 design. Even minor soiling such as grease from the skin can impair the processors operation or destroy the processor. Place the processor in the socket with extreme care, as the spring contacts of the socket are very delicate and must not be bent. A26361D1826Z12016319, edition 4 English 19 Replacing processor Mounting heat sink Be sure to use heat conducting material between the processor and the heat sink. If a heat conducting pad rubberlike foil is already applied to the heat sink, then use it. Otherwise you must apply a very thin layer of heat conducting paste. Heat conducting pads can only be used once. If you remove the heat sink, you must clean it and apply new heat conducting paste before you remount it.

## https://jagatex.pl/images/car-kit-112-manual.pdf

Memory modules with different memory capacities can be combined. ! i You may only use unbuffered 2,5 V memory modules. Buffered memory modules are not supported. DDRDRAM memory modules must meet the PC2700 or PC3200 specification. The mainboard has two memory channels channel A and channel B with two slots each slot 1 and 3 or slot 2 and 4. If you use more than one memory module, then make sure to distribute the memory modules over both memory channels. By doing this you use the performance advantages of the dualchannel mode. The maximum system performance is given when the same memory size is used in Channel A and Channel B. To simplify equipping, the slots are colour coded. With a memory configuration of 4 Gbytes the visible and usable main memory can be reduced down to 3 Gbytes depending on the

system configuration. Should IRQ sharing be unavoidable, then all involved devices and their drivers must support IRQ sharing. IRQ Lines are permanently wired on the mainboard. A26361D1826Z12016319, edition 4 English 23 Adding PCI cards Multifunctional expansion cards or expansion cards with integrated PCIPCI bridge These expansion cards require up to four PCI interrupts INT A, INT B, INT C, INT D. How many and which of these interrupts are used is specified in the documentation provided with the card. If you must use another PCI slot with IRQ sharing, check whether the expansion card properly supports IRQ sharing with the other devices on this PCI IRQ Line. The drivers of all cards and components on this PCI IRQ Line must also support IRQ sharing. 24 English A26361D1826Z12016319, edition 4 Adding PCI cards Replacing the lithium battery In order to permanently save the system information, a lithium battery is installed to provide the CMOSmemory with a current. A corresponding error message notifies the user when the charge is too low or the battery is empty. The lithium battery must then be replaced. !

Incorrect replacement of the lithium battery may lead to a risk of explosion. The lithium battery may be replaced only with an identical battery or with a type recommended by the manufacturer. Do not throw lithium batteries into the household waste. They must be disposed of in accordance with local regulations concerning special waste. Make sure that you insert the battery the right way round. The plus pole must be on the top. A26361D1826Z12016319, edition 4 English 25 BIOS update BIOS update When should a BIOS update be carried out. Fujitsu Siemens Computers makes new BIOS versions available to ensure compatibility to new operating systems, new software or new hardware. In addition, new BIOS functions can also be integrated. A BIOS update should always also be carried out when a problem exists that cannot be solved with new drivers or new software. Where can I obtain BIOS updates. The BIOS recovery has now been completed. The system restarts. A26361D1826Z12016319, edition 4 English 27 Microcode Update Microcode Update What is a microcode update. As there are no drivers for processors, Intel offers the possibility from the P6 family Pentium Pro on to update the command set microcode of the processor. This enables minor errors to be corrected and the performance to be increased. To guarantee the best possible performance and errorfree operation, Intel recommends updating the microcode for every new processor. Intel refers to the use of the processor without microcode updates as operation outside the specifications. Safety for processor on Fujitsu Siemens Computers mainboards If the processor uses an old or incorrect microcode, errorfree operation cannot be ensured. Fujitsu Siemens Computers has therefore implemented a function on its mainboards that interrupts the booting process if no suitable microcode is available for the installed processor. The output error message is Patch for installed CPU not loaded. Please run the bios flash update diskette.

This message appears until the microcode update has been carried out. If the computer is nevertheless operated without a microcode update, errorfree operation is not ensured. When should a microcode update be carried out. A microcode update should be carried out after the installation of a new processor. In contrast to the BIOS update, only an updated version of the processor command set is stored. A list with the current processors and the related PatchIDs is available on the Internet.A26361D1826Z12016319, edition 4 English 29 Annex Electrical Properties Loadability for connections and fuses i Make sure that the connected devices do not overload the connections. Fuse no. Fuse Connection Maximum loadability 1 2,0 A 2 2,0 A USB port A USB port B USB port C USB port D USB port E USB port F USB port G USB port H 500 mA 500 mA 500 mA 500 mA 500 mA 500 mA 500 mA 500 mA The fuses on this mainboard can be used several times polyfuses. Shortly after the error state has been eliminated, the fuses reset to the original state. If you use an ATX power supply, a graphics card in the PCI Express x16 slot will only be supplied with 25 W of power. For highend graphics cards that require a power supply of up to 75 W, a BTX power supply unit is required. If you do not have a PC from Fujitsu Siemens Computer, make sure that the power supply unit provides the required amperages. To use the WOL functionality the power supply must provide a 5 V auxiliary voltage 5VSB of at least 2 A. A26361D1826Z12016319, edition 4 English 31

Mainboard Revision and BIOS Version Mainboard Revision and BIOS Version The compatibility, e.g. with new processors, can be independent of the BIOS version or the revision status of the mainboard used. Available CPUs do not support the same bus frequency System halted. Memory type mixing detected Non Fujitsu Siemens Memory Module detected Warranty void There are more than 32 32 RDRAM devices in the system Check whether the system configuration has changed.

If necessary, correct the settings. Check date and time settings The system date and time are invalid. Set the current date and time in the Main menu of the BIOS Setup. CPU ID 0x failed Switch the server off and on again. If the message is still displayed, go into the BIOS setup and set the corresponding processor to Disabled in the Server CPU Status menu; please contact your sales outlet or customer service centre. CPU mismatch detected You have replaced the processor or changed the frequency setting. As a result, the characteristic data of the processor have changed. Confirm this change by running the BIOS Setup and exiting it again. Diskette drive A error Diskette drive B error Check the entry for the diskette drive in the Main menu of the BIOS Setup. Check the connections to the diskette drive. A26361D1826Z12016319, edition 4 English 33 Error messages DMA test failed EISA CMOS not writable Extended RAM Failed at offset nnnn Extended RAM Failed at address line nnnn Failing Bits nnnn FailSafe Timer NMI failed Multiplebit ECC error occurred Memory decreased in size Memory size found by POST differed from EISA CMOS Singlebit ECC error occurred Software NMI failed System memory exceeds the CPU's caching limit System RAM Failed at offset nnnn Shadow RAM Failed at offset nnnn Switch the device off and on again. If the message is still displayed, please contact your sales outlet or customer service centre. Failure Fixed Disk 0 Failure Fixed Disk 1 Fixed Disk Controller Failure Check the entry for the hard disk drive in the Main menu and the entry for the IDE drive controller in the Advanced Peripheral Configuration menu of the BIOS Setup. Check the hard disk drives connections and jumpers. Incorrect Drive A run SETUP Incorrect Drive B run SETUP Correct the entry for the diskette drive in the Main menu of the BIOS Setup. Invalid NVRAM media type Switch the device off and on again.

Invalid System Configuration Data In the Advanced menu of the BIOS Setup set the entry Reset Configuration Data to Yes. Invalid System Configuration Data run configuration utility Press F1 to resume, F2 to Setup This error message may be displayed if the machine was switched off during system startup. Call BIOS Setup and switch to the Advanced menu. Select the menu item Reset Configuration Data and change the setting to Yes. Save the change and terminate BIOS Setup. Reboot the device. Keyboard controller error Connect another keyboard or another mouse. Keyboard error Check that the keyboard is connected properly. Keyboard error nn nn Stuck Key Release the key on the keyboard nn is the hexadecimal code for the key. 34 English A26361D1826Z12016319, edition 4 Error messages Missing or invalid NVRAM token Switch the device off and on again. Monitor type does not match CMOS RUN SETUP Correct the entry for the monitor type in the Main menu of the BIOS Setup. On Board PCI VGA not configured for Bus Master In the BIOS Setup, in the Advanced menu, submenu PCI Configuration, set the Shared PCI Master Assignment entry to VGA. Operating system not found Check the entries for the hard disk drive and the floppy disk drive in the Main menu and the entries for Boot Sequence submenu of the BIOS Setup. Parity Check 1 Parity Check 2 Switch the device off and on again. Previous boot incomplete Default configuration used By pressing function key F2 you can check and correct the settings in BIOS Setup. By pressing function key F1 the system starts with incomplete system configuration. Real time clock error Call the BIOS Setup and enter the correct time in the Main menu. Service Processor not properly installed The server management controller has not been correctly installed. Device List k1, k2. The specified number of storage expansion units SEs in the BIOS Setup menu Server Storage Extensions Number of connected SE is incorrect.

Check how many SEs within the group are connected at the server and change the setting in BIOS Setup. Check whether you have assigned the same device ID twice. System Cache Error Cache

disabled Switch the device off and on again. System CMOS checksum bad Default configuration used Call the BIOS Setup and correct the previously made entries or set the default entries. System Management Configuration changed or Problem occurred A system fan or system sensor has failed. Check the hardware operation. System timer error Switch the device off and on again. Uncorrectable ECC DRAM error DRAM Parity error Unknown PCI error Switch the device off and on again. Verify CPU frequency selection in Setup The frequency setting for the processor is invalid. Correct the BIOS Setup and the setting. 36 English A26361D1826Z12016319, edition 4 Glossary The technical terms and abbreviations given below represent only a selection of the full list of common technical terms and abbreviations. Not all technical terms and abbreviations listed here are valid for the described mainboard. Learn how we and our ad partner Google, collect and use data. Note 1 An extensive investigation of the accuracy of the CutlerHammer recording gas calorimeter, when used with gases of high heating value, was made by the National Bureau of Standards in 1957 under a research project sponsored by the American Gas Association. 1.2 The subjects covered in this test method appear in the following sections Sections AirGas Ratio Test 11 Apparatus 5 Basis of Measurement 14 Cold Balance Test 10 Compensation of Complicating Factors 13 Condition of Gas Sample 7 Definitions 2 Installation of Apparatus 6 Maintenance Appendix X1 Operating Precautions Appendix X2 Operation and Checking of Apparatus 9 Precision 15 Scope 1 Significance and Use 4 Standardization of Calorimeter 12 Standardization, Preliminary, of Calorimeter by Hydrogen 8 Summary of Test Method 3 1.

3 This standard does not purport to address all of the safety concerns, if any, associated with its use. It is the responsibility of the user of this standard to establish appropriate safety and health practices and determine the applicability of regulatory limitations prior to use. 1.4 This international standard was developed in accordance with internationally recognized principles on standardization established in the Decision on Principles for the Development of International Standards, Guides and Recommendations issued by the World Trade Organization Technical Barriers to Trade TBT Committee. The duration of the total journey is There are 12 stops in total You can purchase Ticket prices are set on a per kilometer basis. It's much like first class on a plane, with full lieflat electric seats and some complimentary food. Although some services will allow you to purchase return tickets, this is really just two oneway fares and there is no discount. Occasionally, China Rail will do a major timetable adjustment which usually involves adding new trains and routes, and the forward booking window might by as short as 10 days. Please try again. Please try your search again later. You can edit your question or post anyway. To calculate the overall star rating and percentage breakdown by star, we don't use a simple average. Instead, our system considers things like how recent a review is and if the reviewer bought the item on Amazon. It also analyses reviews to verify trustworthiness.

https://www.ziveknihy.sk/audiokniha/electric-machinery-6th-edition-fitzgerald-solution-manual